## Conversion Analogique/Numérique (C.A.N.)

On donne les documents suivants :

- présentation du système
- schémas du banc d'essai de moteurs de vélos électriques (3 folios)
- documentation technique de l'automate Crouzet Millenium XD10 (5 pages)
- documentation technique du capteur de courant HAL 50-S (4 pages)

1. Quelle est la fonction du capteur de courant HAL 50-S ? (voir schémas banc d'essai)

Mesurer le courant débité par la batterie

2. La sortie du capteur de courant HAL 50-S est reliée à quelle entrée de l'automate ?

## Entrée IC

3. Quel doit être le type de cette entrée (TOR ou analogique) ?

## Entrée analogique

4. Si le courant primaire du capteur HAL 50-S est  $I_{PN}=50$  A, quelle est la tension de sortie  $V<sub>OUT</sub>$  ? (voir documentation HAL 50-S)

4 V

5. On considère l'entrée IC de l'automate XD10 configurée en 0 – 10V (voir documentation XD10). Quelle est la tension pleine échelle ?

10V

6. Quel est le nombre de bits ?

10 bits

7. Quelle est la résolution (en volts) ?

 $10/1023 = 0.009775$  V

8. A quelle valeur numérique (en décimal) correspond 10 V ?

1023

9. L'entrée IC du XD10 est reliée à la sortie  $V_{OUT}$  du HAL 50-S. Quelle est la tension présente sur l'entrée IC pour  $I_{PN}$ =50 A ? (voir documentation HAL 50-S)

4 V

10. A quelle valeur numérique (en décimal) correspond 4 V ?

## $1023 \times 4/10 = 409$

11. On désire afficher sur l'écran du XD10 la valeur du courant débité par la batterie (valeur comprise entre 0 et 50 A). Quelle opération arithmétique peut-on faire pour obtenir ce résultat à partir de la valeur numérique trouvée dans la question précédente ?

409 doit correspondre à 50 A  $409 / x = 50 \rightarrow x = 409/50 = 8,18$ il faut donc diviser la valeur de IC par 8,18

12. Avec le XD10, on peut faire des opérations arithmétiques, mais uniquement sur des entiers. Comment peut-on réaliser l'opération précédente ?

il faut diviser par 818 et multiplier par 100

13. Réaliser le programme avec le logiciel Crouzet Millenium en utilisant les fonctions

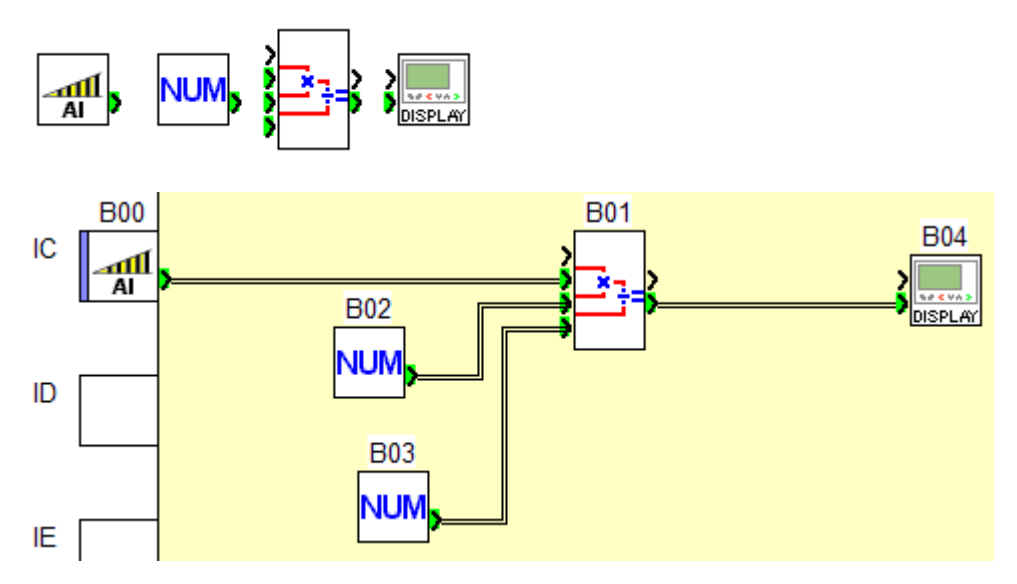

14. Tester le programme en mode simulation, en faisant un *forçage et maintien* sur l'entrée IC et en affichant la face avant (Fenêtre  $\rightarrow$  Face Avant)

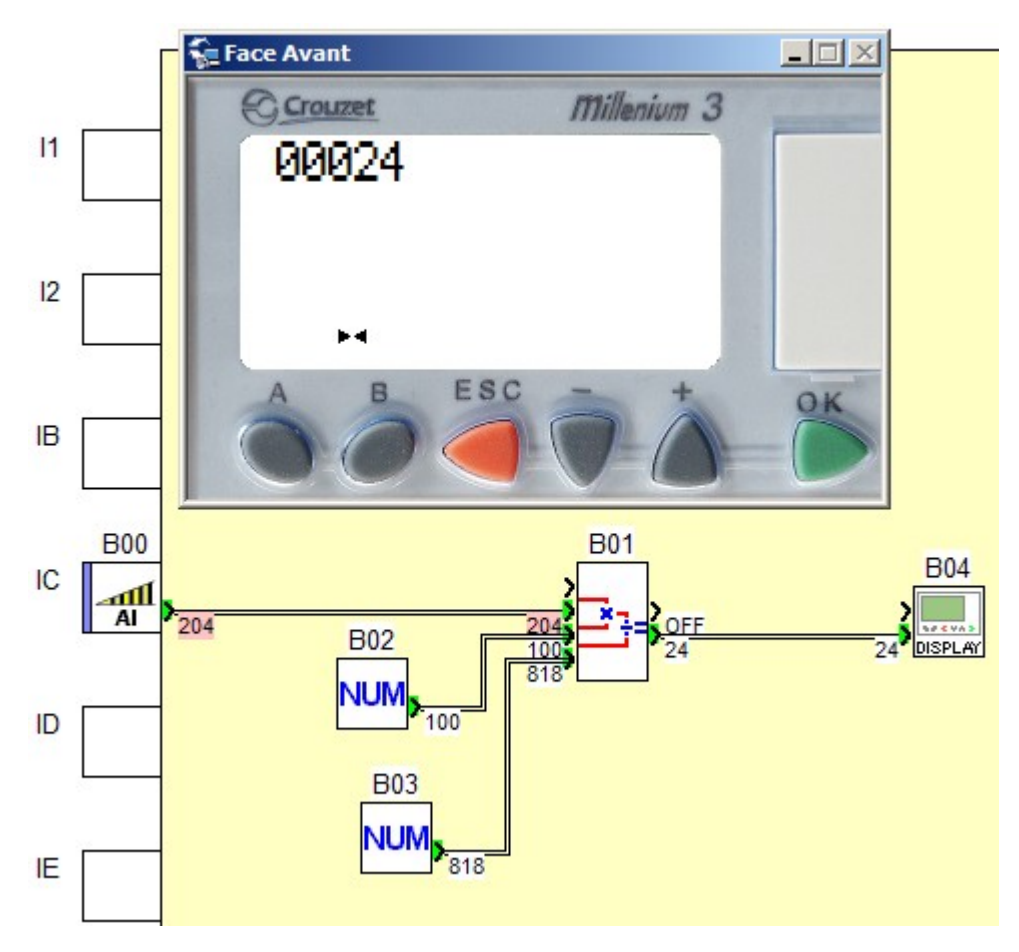

15. Proposer une solution pour améliorer la précision en affichant le courant avec une décimale Multiplier par 1000 (au lieu de 100) et afficher au 1/10 sur l'écran

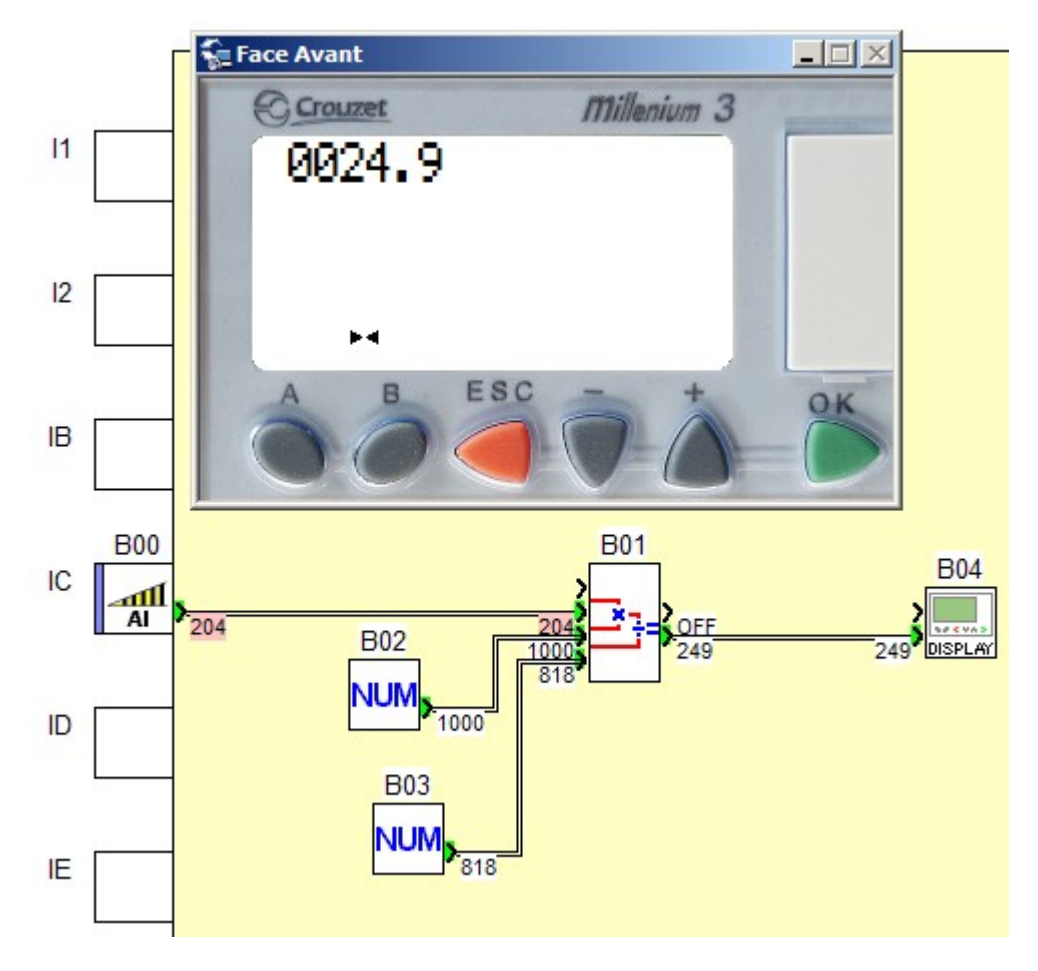